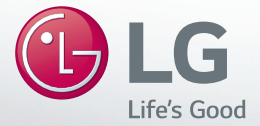

# **MUSIC Flow H3**

## *SMART Hi-Fi AUDIO Langaton monihuone*

*Malli : NP8340 (H3)*

**SUOMI |** YKSINKERTAINEN OHJEKIRJA Lisätietoja lisätoiminnoista saat osoitteesta **http://www.lg.com** ja lataamalla laitteen käyttöohjeen. Osa tämän ohjekirjan sisällöstä voi poiketa omasta soittimestasi.

Varsinainen laite voi poiketa kuvasta.

<u> HIII III III</u>

## **Turvallisuustiedot**

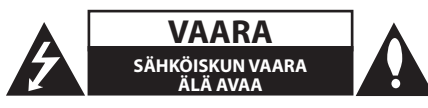

**VAARA:** ÄLÄ AVAA KOTELOA (TAI TAKALEVYÄ). JOTTA VÄLTTYISIT SÄHKÖISKUILTA. SISÄLLÄ EI OLE KÄYTTÄJÄN HUOLLETTAVISSA OLEVIA OSIA. JÄTÄ HUOLTOTOIMET VALTUUTETUN HUOLLON TEHTÄVÄKSI.

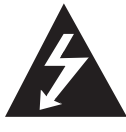

Tämä nuolikärkinen salama tasasivuisen kolmion sisällä on tarkoitettu varoittamaan käyttäjää tuotteen kotelon sisällä olevasta eristämättömästä vaarallisesta jännitteestä, jonka voimakkuus voi riittää aiheuttamaan ihmisille sähköiskun vaaran.

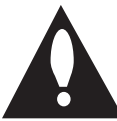

Huutomerkki tasasivuisen kolmion sisällä on tarkoitettu huomauttamaan käyttäjää tuotedokumentaation sisältämistä tärkeistä käyttö- ja huolto-ohjeista.

**VAROITUS:** TULIPALON TAI SÄHKÖISKUN VAARAN VÄLTTÄMISEKSI ÄLÄ JÄTÄ TÄTÄ LAITETTA ALTTIIKSI SATEELLE TAI KOSTEUDELLE.

**VAARA:** Laitetta ei saa asettaa alttiiksi vuotavalle tai roiskevedelle eikä nesteitä sisältäviä esineitä, kuten maljakoita, saa asettaa laitteen päälle.

**VAROITUS:** Älä asenna laitetta ahtaaseen tilaan, kuten kirjahyllyyn tai vastaavaan tilaan.

**VAARA:** Älä käytä korkeajännitetuotteita tämän laitteen läheisyydessä (esim. Sähköinen kärpäslätkä). Tämä tuote voi vaurioitua sähköiskusta johtuen.

**VAARA:** Älä tuki mitään tuuletusaukkoja. Asenna tuote valmistajan ohjeiden mukaisesti. Kotelon aukot ovat tuuletusta varten ja ne varmistavat tuotteen luotettavan toiminnan sekä suojaavat sitä ylikuumenemiselta. Aukkoja ei saa koskaan tukkia sijoittamalla tuote vuoteelle, sohvalle, matolle tai muulle vastaavalla pinnalle. Tätä tuotetta ei saa uppoasentaa esimerkiksi kirjahyllyyn tai laitetelineeseen, ellei järjestetä riittävää tuuletusta tai asennusta tehdä valmistajan ohjeiden mukaisesti.

**1**

**HUOMAUTUS:** Turvallisuusmerkinnän tiedot, mukaan lukien tuotetiedot ja jännitemerkintä, ole hyvä ja katso laitteiston pohjassa vai taka.

#### **VAROITUS koskien virtajohtoa**

Useimmat laitteet suositellaan liitettäväksi omaan virtapiiriin;

Se tarkoittaa yhtä pistorasiaa, joka syöttää virtaa ainoastaan kyseiseen laitteeseen, ja jossa ei ole muita pistorasioita tai haaraliittymiä. Lue käyttöoppaan teknisten tietojen sivu ja varmistu asiasta. Älä ylikuormita pistorasioita. Pistorasioiden ylikuormitus, löysät tai vaurioituneet pistorasiat, jatkojohdot, kuluneet ja rispaantuneet virtajohdot tai murtunut sähköjohdon eriste ovat vaaraksi. Mikä tahansa näistä saattaa aiheuttaa sähköiskun tai tulipalon. Tarkista säännöllisesti laitteen virtajohto, ja jos se näyttää vaurioituneelta tai heikentyneeltä, vedä pistoke irti pistorasiasta, älä jatka laitteen käyttöä, vaan vaihdata johto uuteen tarkalleen samanlaiseen osaan valtuutetussa huoltopisteessä. Suojaa virtajohto fyysiseltä tai mekaaniselta väärinkäytöltä niin, ettei se kierry tai mene tiukalle mutkalle ja ettei se jää nipistyksiin, puristuksiin oven väliin tai ettei sen päälle a stuta. Kohdista huomio erityisesti pistokkeisiin, pistorasioihin ja kohtaan, jossa virtajohto tulee ulos laitteesta. Laite kytketään irti virransyötöstä virtapistokkeesta. Virtapistokkeeseen on päästävä helposti käsiksi hätätilanteessa.

#### **Vaatimustenmukaisuusvakuutus**

## **CE01970**

Täten, LG Electronics European Shared Service Center B.V., julistaa, että tämä langaton monihuoneäänilaite noudattaa direktiivin 1999/5/EC olennaisia vaatimuksia ja muita säännöksiä. Täydellinen

vaatimustenmukaisuusvakuutus voidaan saada pyynnöstä seuraavasta postiosoitteesta

> LG Electronics European Shared Service Center B.V. European Standard Team Krijgsman 1 1186 DM Amstelveen The Netherlands

tai voidaan tilata määritetyltä DoC-verkkosivulta: http://www.lg.com/global/support/cedoc/cedoc#

Tämä laite on 2,4 GHz ja 5 GHz laajakaistalähetysjärjestelmä, joka on tarkoitettu käyttöön kaikissa EU-jäsenmaissa ja EFTA-maissa, sisäkäyttörajoituksella 5 GHz kaistalle. (5150 – 5250 MHz) Tämä laite tulee asentaa ja sitä käyttää vähintään 20 cm etäisyydellä kehostasi. Tämä lause on yleinen julistus käyttöympäristön huomioimiseksi.

**1**

#### **Vanhojen laitteiden hävittäminen**

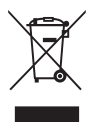

- 1. Kaikki elektroniset laitteet ovat ongelmajätettä, joten ne on toimiettava paikalliseen keräyspisteeseen.
- 2. Vanhan laitteen asianmukainen hävittäminen ehkäisee mahdollisia ympäristöön ja terveyteen kohdistuvia haittavaikutuksia.
- 3. Lisätietoa vanhan laitteen hävittämisestä saat ottamalla yhteyden paikallisiin viranomaisiin, kierrätyskeskukseen tai myymälään, josta ostit laitteen.

**1**

## **Sisältö**

## **Aloitus**

- Turvallisuustiedot
- Pakkauksen purku
- Yläpaneeli
- Takapaneeli

## **Monihuoneen käyttö**

- Monihuoneverkon asetus
- Vaihe 1. Kotiverkon vaatimukset
- Vaihe 2. "Music Flow Player" -sovelluksen ja mediapalvelimen asennus
- Vaihe 3. Monihuoneen alkuasetukset
- Vaihe 4. Kaiuttimien lisääminen (lisätoiminto)
- Sillan käyttö
- Usean MUSICflow-tuotteen käyttö
- 1. Home Cinema -tila (Surround-äänitila)
- 2. Ryhmätila
- 3. L/R stereo-tila

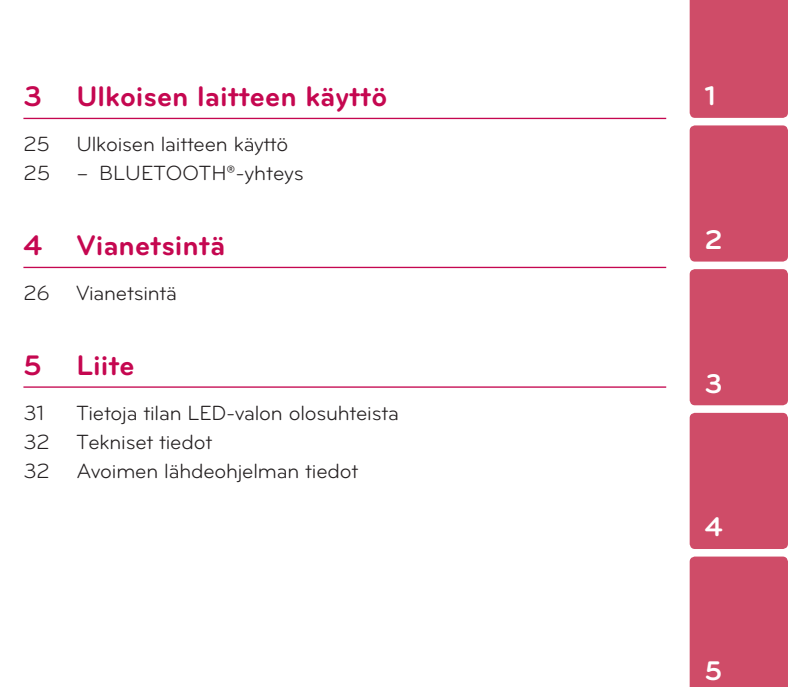

Osa tämän oppaan sisällöstä voi erota Music Flow Player -sovelluksesta versiosta riippuen.

#### 8 **Aloitus**

Aloitus

**1**

## **Pakkauksen purku**

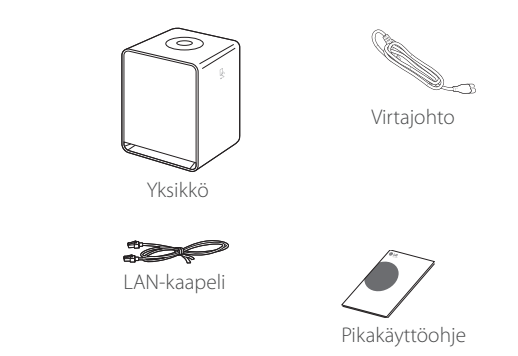

y Kaikki lisävarusteet eivät ehkä ole käytettävissä alueesta riippuen.

## **Yläpaneeli**

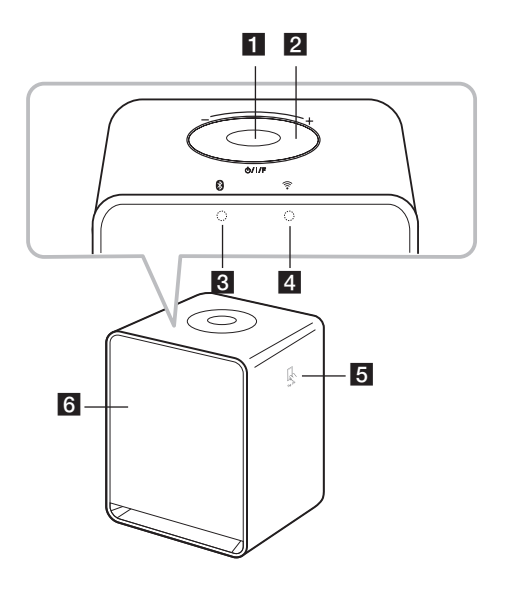

Aloitus **1**

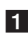

### a 1/!/**F-painike**

- Virta Päällä / tilan muutos - Vaihto lepotilaan

#### b**Äänenvoimakkuuden kiertosäädin**

Käännä kiertosäädintä myötäpäivään lisätäksesi äänenvoimakkuutta, tai vastapäivään vähentääksesi äänenvoimakkuutta.

- **Bluetooth-tilan LEDvalo** (sivu 32)
- d **Verkon tilan LED-valo**  (sivu 32)

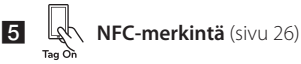

**6** Kaiutin

#### 10 **Aloitus**

Aloitus

**1**

## **Takapaneeli**

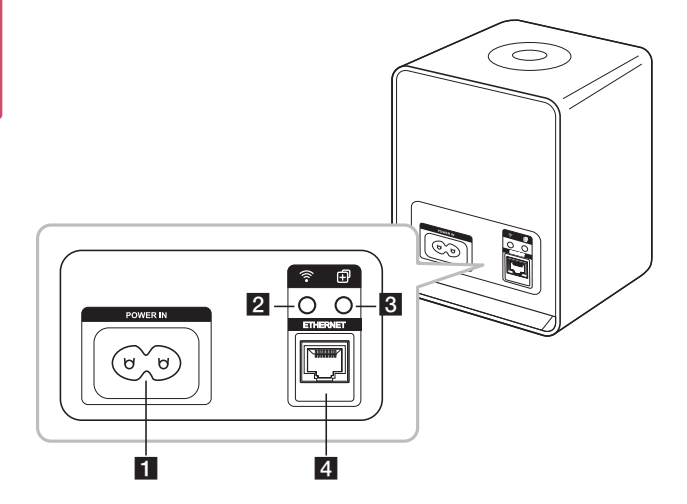

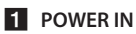

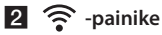

## Yhdistää ensimmäisen

MUSICflow-tuotteen langattomasti verkkoon.

## **3 印**-painike

Lisää MUSICflow-tuotteen verkkoon. (jos yksi tai useampi MUSICflow-tuote on liitetty)

d **ETHERNET (LAN) portti**

## **Monihuoneverkon asetus**

## **Vaihe 1. Kotiverkon vaatimukset**

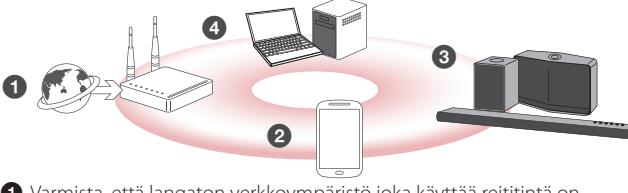

a Varmista, että langaton verkkoympäristö joka käyttää reititintä on asennettu kotiisi. Reitittimen on oltava yhdistettynä Internetiin.

**a** Yhdistä älylaite kotiverkkoosi.

**<sup>6</sup>** Liitä kaiutin virtalähteeseen.

d Jos haluat kuunnella musiikkia mediapalvelimelta (tietokone, Mac tai verkkotallennus), liitä mediapalvelin kotiverkkoon.

#### . **Huomautukset kotiverkon vaatimuksista**

- MUSICflow-järjestelmä toimii 2,4 GHz ja 5 GHz kotiverkoissa, jotka tukevat 802,11b/g/n langatonta tekniikkaa.
- Langattoman signaalin häiriö voi johtaa verkon irtikytkentään tai pysäyttää toiston.
- Riippuen verkkoyhteyden nopeudesta. verkossa sijaitsevien sisältöjen toisto ei ehkä toimi hyvin.
- Verkkoyhteyttä ei voida muodostaa joidenkin Internet-palvelutarjoajien modeemeilla tai reitittimillä. Osta se tässä tapauksessa alan liikkeestä.
- Music Flow PC Software ei ehkä toimi oikein johtuen tietokoneen palomuurista. Kytke tässä tilanteessa palomuuri pois päältä ja yritä uudestaan Ks. palomuurisi tai verkkosivun ohjeita.

## **Vaihe 2. "Music Flow Player" -sovelluksen ja mediapalvelimen asennus**

### **Asentaa "Music Flow Player" -sovellusta**

Lataa "Music Flow Player" -sovellus App Store tai Google Play Store -sivustoilta.

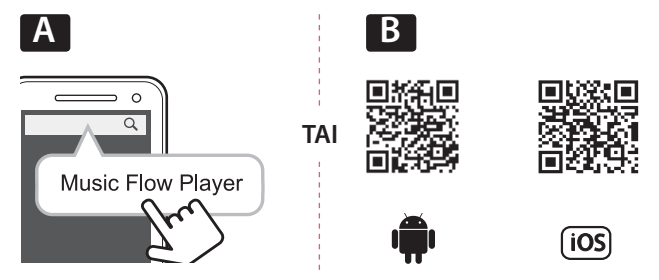

**A** Kirjoita "Music Flow Player" hakupalkkiin ja napauta "Search(Hae)". **B** Skannaa QR-koodi käyttämällä skannaus-sovellusta.

#### , **Huomautukset "Music Flow Player" -sovellukselle**

- Laitteesta riippuen, "Music Flow Player" -sovellus ei ehkä toimi.
- Music Flow Player -sovellus on saatavissa ohjelmistoversion mukaan seuraavasti; Android O/S : Versio 4.0 (tai uudempi)

iOS O/S : Versio 6.0 (tai uudempi)

## **Mediapalvelinohjelmiston asennus tietokoneeseen tai Mac-tietokoneeseen.**

Mediapalvelinohjelmiston avulla voit käyttää äänitiedostoja, jotka ovat tallennettuina mediapalvelimeen (tietokone, Mac tai mediapalvelin) ja nauttia niistä kaiuttimesi kautta kotiverkossa. Sivustolla www.lg.com, kirjoita mallin nimi hakukenttään ja etsi mediapalvelinohjelmisto tuki-välilehdellä.

- Windows : Music Flow PC Software
- Mac OS : Nero MediaHome 4 Essentials
- , **Huomautukset mediapalvelimen käytöstä**
- y Tietokoneessa tai Mac-tietokoneessa äänisisällön sisältävä kansio on jaettava sen toistamiseksi MUSICflow -järjestelmässä.
- y NAS-laitteen asetuksia on muutettava varmistaaksesi, että DLNA-palvelin on käytössä.
- Palomuuriohjelman asetuksia on muutettava varmistaaksesi, että Windows-tiedostonjako ei ole estetty.

## **Vaihe 3. Monihuoneen alkuasetukset**

Kun asennat MUSICflow-tuotteen ensimmäisen kerran, voit valita kaksi liitäntätapaa.

## **Vaihtoehto 1. Langallinen yhteys (MUSICflow solmuverkkoyhteys)**

Liitä yksi MUSICflow-tuotteista (äänipalkki, kaiutin tai silta) reitittimeen LANkaapelilla.

Voit sitten liittää muita MUSICflow-tuotteita (lisävaruste) kotiverkkoon langattomasti (MUSICflow solmuverkko). Katso "Vaihe 4. Kaiuttimien lisääminen (lisävaruste)" sivulla 19.

#### **Jos silta on käytettävissä**

Silta (Langallinen yhteys)  $\rightarrow$  Kaiutin (lisää kaiutin)  $\rightarrow$  Muut kaiuttimet (lisää kaiutin)

#### **Jos siltaa ei ole käytettävissä**

Kaiutin (langallinen yhteys)  $\rightarrow$  Muut kaiuttimet (lisää kaiutin)

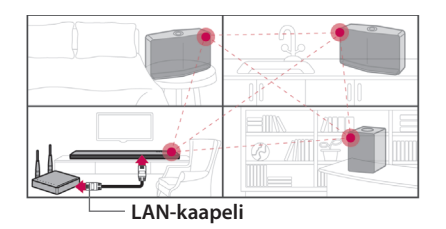

#### Pika-asennusopas (langallinen yhteys)

- 1. Varmista, että älylaite on liitetty Wi-Fi -verkkoon.
- 2. Valitse tuote, jonka haluat liittää.
- 3. Avaa Music Flow Player-sovellus ja noudata "Langallinen yhteys"ohjatun asennuksen ohjeita.
- 4. Yhdistä LAN-kaapeli reitittimestä yhteen MUSICflow-tuotteeseen (äänipalkki, kaiutin tai silta).
- 5. Kytke MUSICflow-tuote päälle ja odota että näet valkoisen LED-valon syttyvän.
- 6. Jos asennus onnistui, päivitä kaiutinohjelmisto uusimpaan versioon: [Aloitusnäyttö  $\rightarrow$  Asetukset  $\rightarrow$  Versiotiedot]

### m *Vihje*

Erotettuna reitittimen Wi-Fi -ympäristöstä muodostaa MUSICflowtuotteiden langattoman verkon.

Käyttämällä MUSICflow -solmuverkkoa voidaan langatonta katealuetta laajentaa, mikä parantaa musiikin suoratoistopalvelua.

#### Tässä tilanteessa suosittelemme MUSICflow solmuverkon käyttämistä.

1. Kun Wi-Fi -katealue ei yllä kaikkiin huoneisiin, koska reitittimen toiminta on epävakaa.

(reititin tukee vain 802,11 b/g 2,4 GHz -tilaa.)

- 2. Kun haluat käyttää MUSICflow-järjestelmää vakaassa langattomassa verkkoympäristössä.
- 3. Kun haluat käyttää alla olevassa tilassa.
	- 1) Monihuone ja ryhmätoistotila
	- 2) Home Cinema -tila
	- 3) Hi-Fi (24 bitin/192 kHz) tila : kun kuuntelet korkealaatuista äänilähdettä (esim: flac)you enjoying the high-quality audio source (ex: flac)

## **Vaihtoehto 2.Langaton yhteys (Langaton vakioyhteys)**

Kun langallista yhteyttä ei voida muodostaa MUSICflow-tuotteiden ja reitittimen välille, MUSICflow-tuote tarjoaa musiikin suoratoistopalvelun reitittimen Wi-Fi -katealueen kautta.

Liitä yksi MUSICflow-tuotteista (äänipalkki, kaiutin tai silta) reitittimeen langattomasti.

#### **(Vaihtoehto)**

Voit sitten liittää muita MUSICflow-tuotteita Wi-Fi -verkkoon langattomasti. Katso "Vaihe 4. Kaiuttimien lisääminen (Lisätoiminto) "sivulla 19.

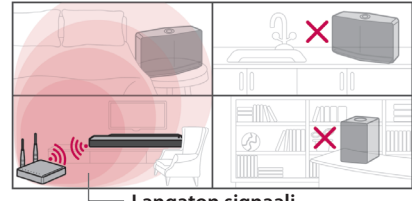

**Langaton signaali**

#### Pika-asennusopas (langaton yhteys)

- 1. Varmista, että älylaite on liitetty Wi-Fi -verkkoon.
- 2. Valitse tuote, jonka haluat liittää.
- 3. Avaa Music Flow Player-sovellus ja noudata "Langaton yhteys" ohjatun asennuksen ohjeita.
- 4. Paina  $\hat{\mathcal{F}}$  (Wi-Fi -asetuskuvake) painiketta MUSICflow-tuotteen takana tai päällä (äänipalkki, kaiutin tai silta).
- 5. Tarkista vilkkuuko  $\hat{\mathcal{F}}$  verkon LED-valo valkoisena ja punaisena
- 6. Anna reitittimen salasana MUSICflow-tuotteen liittämiseksi reitittimeen.

#### **Jos käytössä on iOS-laite, on seuraavat kolme vaihetta suoritettava (6-1~6-3)**

- 6-1. Paina iOS-laitteen aloituspainiketta ja siirry kohtaan [Asetukset]. Jos voit valita "MusicFlow\_Setup" Wi-Fi -asetuksissa Sovellus ja MUSICflow-tuote liitetään.
- 6-2. Siirry Music Flow Player-sovellukseen ja anna reitittimen salasana MUSICflow-tuotteen liittämiseksi reitittimeen
- 6-3. Paina iOS-laitteen aloituspainiketta ja siirry kohtaan [Asetukset] Yhdistä Wi-Fi -kotiverkko uudestaan Ja siirry Music Flow Playersovellukseen uudestaan.
- 7. Jos asennus onnistui, päivitä kaiutinohjelmisto uusimpaan versioon: [Aloitusnäyttö  $\rightarrow$  Asetukset  $\rightarrow$  Versiotiedot]

#### , **Huomaa**

- Jos "langattoman yhteyden" asettaminen epäonnistui On laite liian kaukana reitittimestä, tai sitä ei ole liitetty. Sijoita se lähemmäksi reititintä.
- Työpöydälle asennettua Music Flow PC Software -ohjelmaa ei tueta langattomassa yhteydessä. Käytä tässä tilanteessa Music Flow Player -sovellusta älylaitteesta.
- Jos reitittimen suorituskyky ei ole riittävän hyvä (esim. 802,11g 2,4GHz), voi äänihäiriöitä esiintyä ryhmä- tai surround-toistotilassa. Liitä tässä tilanteessa kaiutin MUSICflow-solmuverkkoon.

#### 18 **Monihuoneen käyttö**

### m *Vihje*

Mahdollistaa musiikin suoratoistopalvelun MUSICflow-tuotteen kautta reitittimen Wi-Fi -yhteydellä.

#### Tässä tilanteessa suosittelemme langatonta vakioyhteyttä.

- 1. Kun kaikki kaiuttimet ovat reitittimen Wi-Fi -yhteysalueella. (jos reititin tukee 802,11n 2,4/5 GHz -tilaa)
- 2. Jos langallista yhteyttä ei voida muodostaa MUSICflow-tuotteiden ja reitittimen välille.
- 3. Kun haluat käyttää alla olevassa tilassa.
	- 1) kun käytät yhden kaiuttimen MUSICflow-järjestelmää
	- 2) Ryhmätoisto Wi-Fi -yhteysalueella reitittimessä
	- 3) L/R stereo-tila

## **Vaihe 4. Kaiuttimien lisääminen (lisätoiminto)**

Jos liität ensimmäisen MUSICflow-tuotteen kotiverkkoon, voit liittää muita MUSICflow-tuotteita (äänipalkki, kaiutin tai silta) kotiverkkoon.

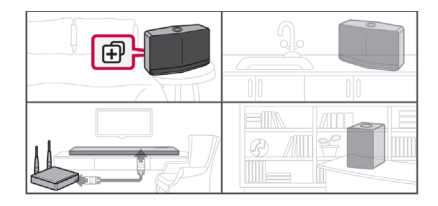

#### Pika-asennusopas (kaiuttimien lisääminen)

- 1. Jos lisäkaiuttimia on olemassa, kytke niiden virta päälle.
- 2. Avaa älylaite tai tietokonesovellus ja noudata ohjatun asennuksen ohjeita.

[Aloitusnäyttö  $\rightarrow$  Lisää kaiutin]

- 3. Paina  $\oplus$  (ADD-kuvake) painiketta liitettävän MUSICflow-tuotteen takana tai päällä (äänipalkki, kaiutin tai silta).
- 4. Tarkista vilkkuuko  $\epsilon$  verkon LED-valo punaisena
- 5. Jos asennus onnistui, päivitä kaiutinohjelmisto uusimpaan versioon: [Aloitusnäyttö  $\rightarrow$  Asetukset  $\rightarrow$  Versiotiedot]

#### , **Huomaa**

Jos "kaiuttimien lisääminen" epäonnistui Etäisyys kaiuttimien välillä on liian pitkä, yhteyttä ei voida muodostaa. Sijoita se lähemmäksi reititintä ja toisia kaiuttimia.

#### 20 **Monihuoneen käyttö**

#### , **Huomautukset monihuoneasetuksista**

- Voit muodostaa lanka/langattoman yhteyden reitittimen sijainnin mukaan. Mutta suosittelemme, että liität ensimmäisen kaiuttimen tai sillan reitittimeen LAN-kaapelilla ja liität sitten lisäkaiuttimia verkon vakauden varmistamiseksi.
- Kun "Firmware update" -ponnahdusikkuna avautuu Music Flow Player -sovelluksessa kosketa sitä päivityksen käynnistämiseksi.
- Jos liitit kaiuttimen LAN-kaapelilla ja asensit lisäkaiuttimia: Jos kaiutin toistuvilla äänihäiriöillä ei ole riittävän lähellä kaapelilla liitettyä kaiutinta, asenna silta tai yksi kaiutin LAN-kaapelilla liitetyn ja äänihäiriöitä sisältävän kaiuttimen väliin ja yritä uudestaan.
- y Vaikka liitit kaiuttimet MUSICflow-solmuverkolla, äänihäiriöitä voi esiintyä johtuen ulkoisesta signaalihäiriöstä, joka johtaa Wi-Fi -verkon vikaan. Voit tässä tilanteessa vaihtaa MUSICflow-järjestelmän solmuverkkokanavaa kohdassa [Asetukset → Lisäasetukset → Solmuverkkokanava].
- Kun yhteyttä muodostetaan, "Mesh network composition" voi tulla esiin, ja tämä kestää 30 sekuntia. Tämä viesti tulee esiin alkuasennuksen yhteydessä ja jos verkkoympäristöä muutetaan myöhemmin.

## **Sillan käyttö**

## **1. Käytä juurilaitteena (lankayhteys reitittimeen)**

Kun reititin sijaitsee kaukana lankayhteydellä liitettävästä kaiuttimesta.

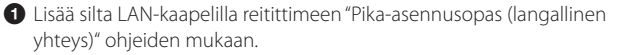

b Lisää MUSICflow-tuotteet kotiverkkoon "Pika-asennusopas (Lisää kaiuttimet)" ohjeiden mukaan.

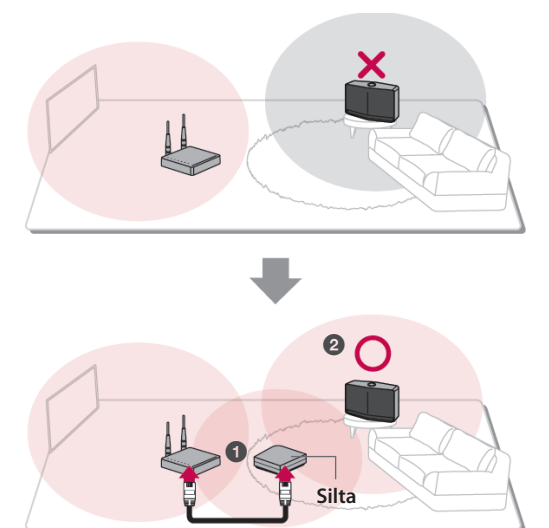

## **2. Käytä langatonta laajenninta**

kun haluat laajentaa MUSICflow-solmuverkon käyttöaluetta:

**Preperation:** Ensimmäinenl MUSICflow-tuote liitetään reitittimeen LANkaapelilla.

a Lisää silta kotiverkkoon "Pika-asennusopas (Lisää kaiuttimet)" ohjeiden mukaan.

b Lisää MUSICflow-tuotteet kotiverkkoon "Pika-asennusopas (Lisää kaiuttimet)" ohjeiden mukaan.

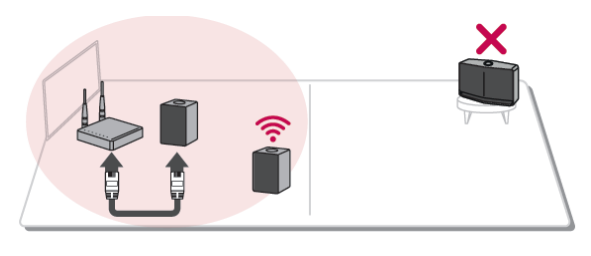

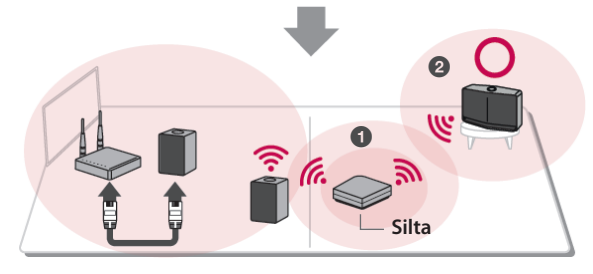

## **Usean MUSICflow-tuotteen käyttö**

## **1. Home Cinema -tila (Surround-äänitila)**

Lisää LG MUSICflow-äänipalkki verkkoon ja synkronoi se LG MUSICflow -kaiuttimien kanssa kotiteatterijärjestelmän muodostamiseksi.

#### **Jos silta on käytettävissä**

Silta (Langallinen yhteys)  $\rightarrow$  Äänipalkki (lisää kaiutin)  $\rightarrow$  Muut kaiuttimet (lisää kaiutin)

#### **Jos siltaa ei ole käytettävissä**

Äänipalkki (Langallinen yhteys)  $\rightarrow$  Muut kaiuttimet (lisää kaiutin)

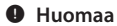

Jos liität MUSICflow-kaiuttimet Home Cinemaan, on näiden oltava

samanmallisia.

### **Vaatimukset**

- MUSICflow-äänipalkki x 1
- MUSICflow-kaiutin x 2 (Sama malli)
- Verkkosilta (lisävaruste)

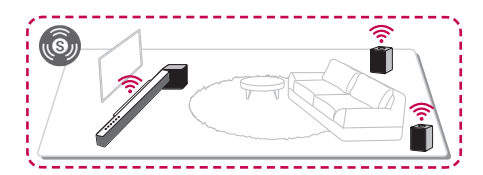

#### 24 **Monihuoneen käyttö**

## **2. Ryhmätila**

Eri huoneisiin sijoitetuilla kaiuttimilla voidaan toistaa samaa tai eri musiikkia mieltymysten mukaan.

Synkronoi monihuonekaiuttimet yhteen saman kappaleen toistamiseksi jokaisessa huoneessa.

### **Vaatimukset**

- Yli 2 MUSICflow-tuotetta
- Verkkosilta (lisävaruste)

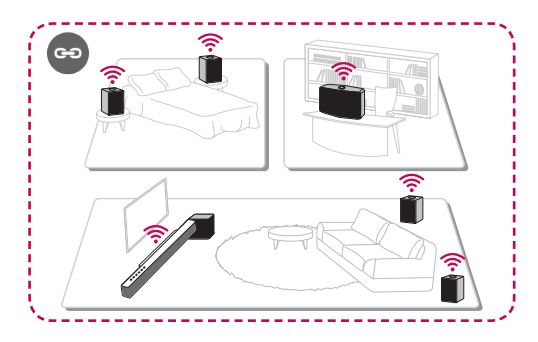

## **3. L/R stereo-tila**

Aseta kaiuttimet stereo-äänelle Music Flow Player -sovelluksesta elokuvien ja suosikkikappaleiden kuuntelemiseksi.

### **Vaatimukset**

- MUSICflow-kaiutin x 2
- Verkkosilta (lisävaruste)

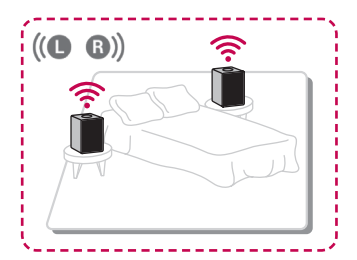

## **Ulkoisen laitteen käyttö**

## **BLUETOOTH®-yhteys**

1. Valitse Bluetooth-tila  $\bigcirc$ / **| / F** -painikkeella kaiuttimessa.

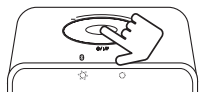

2. Varmista Bluetooth-laitteessasi että Bluetooth on käytössä ja valitse "Music Flow H3 (XX. XX)".

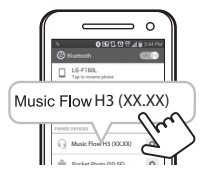

3. Toista musiikkia Bluetooth-laitteellasi.

### **NFC helpon laitepariutuksen muodostamiseksi (vain Android)**

Voit suorittaa parinmuodostuksen helposti ja yksinkertaisesti merkitsemällä tämän k merkin.

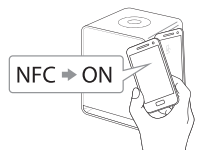

#### , **Huomaa**

Kuunnellessasi musiikkia Music Flow Player -sovelluksella, saumaton toisto aktivoituu BT-parinmuodostuksen sijaan.

## **Vianetsintä**

## **Ohjelmistopäivitys**

Kun MUSICflow-tuote on liitetty kotiverkkoon tarkista, onko kaikki kaiuttimet ja Music Flow Player -sovellus päivitetty uusimpaan laitteistoversioon.

MUSICflow-tuote voi vaatia uusimman laitteistoversion toimiakseen kunnolla.

 $[Asetukset \rightarrow Versiotiedot]:$  voit tarkistaa onko kaiuttimessa uusin laitteistoversio.

### **Miten alustan kaiuttimen?**

Jos painat " (Lisää)" -painiketta kunnes äänimerkki kuuluu kerran, alustetaan verkkoon liittyvät asetukset. (Äänipalkissa näkyy "DISABLED" näytössä.)

Jos painat " $\bigoplus$  (Lisää)"-painiketta kunnes äänimerkki kuuluu kahdesti, alustetaan tehdasasetukset. (Äänipalkissa näkyy "RESET" näytössä.)

### **Kaiutinta ei ole liitetty.**

- 1. Kaiuttimilla, jotka on jo liitetty, tarkista onko puhelin liitetty samaan reitittimeen kuin kaiutin, liitä samaan reitittimeen ja tarkista seuraavat:
	- 1-1. Aseta virta päälle / pois ja tarkista yhteys.
	- 1-2. Jos kohta 1-1 ei korjaa ongelmaa, sulje sovellus ja avaa se uudelleen.
	- 1-3. Jos kohta 1-2 ei korjaa ongelmaa, nollaa kaiutin ja asenna se uudelleen.
	- 1-4. Jos kohta 1-3 ei korjaa ongelmaa, poista sovellus, asenna se uudelleen ja yritä uudestaan. Nollaa pitämällä "LISÄÄ" -painike painettuna 8 sekuntia, kunnes kuulet äänimerkin.
- 2. Jos vaihdat käytössä olevan kaiuttimen sijaintia,
	- 2-1. Jos uusi sijainti on liian kaukana reitittimestä, ei yhteyttä voida muodostaa. Sijoita se lähemmäksi reititintä.

**4** Vianetsintä Vianetsintä

2-2. Liitä kaiutin LAN-kaapelilla ja muille kaiuttimille, jos ne eivät ole riittävän lähellä LAN-kaapelilla liitettyä kaiutinta, asenna silta tai toinen kaiutin LAN-kaapelilla liitetyn kaiuttimen ja kaiuttimen katkeavalla äänellä väliin.

## **Kaiutin katoaa ajoittain sovelluksesta**

- 1. Jos kaiuttimen vilkkuva valo ei vilku vaan palaa valkoisena: vaikka se on kytketty pois ja päälle ja ongelma jatkuu, on kaiutin nollattava. (Nollaa pitämällä "LISÄÄ" -painike painettuna 8 sekuntia, kunnes kuulet äänimerkin.) Rekisteröi se sitten uudestaan. Suorita kaiuttimen liitäntä tai lisätoimenpiteet.
- 2. Jos kaiuttimen valo vilkkuu valkoisena verkkosignaali on epävakaa. Odota hetki tai siirrä kaiutin lähemmäksi toista kaiutinta tai reititintä.
- 3. Paina menu-näppäintä tai menu aloitusnäytön oikeassa yläkulmassa Music Flow Player -sovelluksen sulkemiseksi ja avaa se uudestaan.

## **Musiikki katkeilee ja epävakaa MUSICflow-järjestelmä.**

- 1. Jos katkeileva kaiutin on liitetty langattomasti,
	- Jos kaiuttimen ja reitittimen etäisyys on liian suuri, kyseinen vika voi tapahtua. Siirrä kaiutin lähemmäksi reititintä ja yritä uudestaan.
	- Jos laite toistettavalla äänilähteellä (Esim. puhelin tai kannettava tietokone) on sijoitettu kohtaan, jossa signaali reitittimestä on heikko, siirrä vastaava laite lähemmäksi reititintä ja yritä uudestaan.
- 2. Jos kaiutin on liitetty kaapelilla ja muita kaiuttimia on asennettu:

Jos kaiutin toistuvilla äänihäiriöillä ei ole riittävän lähellä kaapelilla liitettyä kaiutinta, asenna silta tai yksi kaiutin kaapelilla liitetyn ja äänihäiriöitä sisältävän kaiuttimen väliin ja yritä uudestaan

3. Vaikka liitit kaiuttimet MUSICflow-solmuverkolla, äänihäiriöitä voi esiintyä johtuen ulkoisesta signaalihäiriöstä, joka johtaa Wi-Fi -verkon vikaan. Voit tässä tilanteessa vaihtaa MUSICflow-järjestelmän solmuverkkokanavaa kohdassa [Asetukset  $\rightarrow$  Lisäasetukset  $\rightarrow$  Solmuverkkokanava].

## **Miten laadin musiikkikirjaston? / kappaleita ei lisätä, vaikka kirjasto on päivitetty.**

Kappaleen lisääminen DLNA-palvelimeen ei päivitä musiikkikirjastoa automaattisesti. Kun lisäät kappaleen kohdassa [Asetukset  $\rightarrow$  Musiikkikirjasto → Synkronoi], synkronoi musiikkikirjasto uudestaan. Jos kappaletta ei lisätä musiikkikirjaston synkronoinnin jälkeen, tarkista seuraavat:

- 1. Tarkista, onko DLNA-palvelin tai tietokoneohjelman jaettu kansio määritetty.
- 2. Tarkista, onko DLNA-palvelimen sisältöluettelo uudistettu.
	- Vaikka kopioisit tiedoston palvelimelle, ei palvelimen sisältöluettelo uudisteta välittömästi, joten tarkista palvelinasetukset.
	- Jos kopioit laulun puhelimeen muulla tavalla kuin MTP:llä, ei se ehkä ilmesty palvelimen sisältöluetteloon. Skannaa tässä tilanteessa sisältö uudelleen puhelimeen tai sammuta ja käynnistä puhelin uudelleen.
- 3. Jako voidaan estää, joten tarkista DLNA-palvelimen ohjelma-asetukset tai palomuurin asetukset.
	- Jos käytät LG Musicflow -tietokoneohjelmaa kun määrität jaetun kansion, lisätään vastaava kansio automaattisesti musiikkikirjastoon minuutin kuluessa.

**4**

#### **LG MUSICflow-tuote sammutetaan automaattisesti.**

Joissakin tilanteissa laite sammutetaan, jos äänisignaalia ei vastaanoteta.

- y Optical, HDMI ARC, Bluetooth, Wi-Fi (DLNA) tila: jos äänisignaalia ei vastaanoteta 20 minuutin aikana.
- y Portable-In : ei äänisignaalia 6 tuntiin.
- Jos verkko on liitetty, siirtyy se verkon valmiustilaan (valkoinen LED)
- Jos verkko ei ole liitetty, siirtyy se valmiustilaan (punainen LED)

### **Mitä musiikkitiedostotyyppejä voidaan toistaa?**

- Voit toistaa tiedostoja jatkeella mp3, wma, flac, m4a, aac, ogg, ja wav.
- mp3 ja wma-tiedostoille, näytteenottotaajuus on 32-48kHz, ja flactiedostoille, se tukee 192 kHz, 24-bittiin saakka
- Vaikka yllä kuvatut olosuhteet täytettäisiin, ei toisto ehkä onnistu johtuen tiedoston tai mediapalvelimen ominaisuuksista.
- DRM-tiedostoa ei voida toistaa.

**4** Vianetsintä Vianetsintä

### **Miten käytän Spotify-sovellusta?**

LG MUSICflow -tuote tukee Spotifyn toimittamaa liitäntämenetelmää. Tämän kautta voit käyttää Spotifyn tukemia toimintoja liittämällä kaiuttimen Spotify-sovelluksen kautta Jos Music Flow kaiutin on saman reitittimen verkossa kuin Spotify-sovellus, kaiuttimen kuvake muuttuu ja kun painat tätä kuvaketta, voit etsiä ja valita tässä verkossa olevat kaiuttimet. (Kun kaiutin on valittu, muuttuu kuvake vihreäksi).

### **Miten käytän HomeChat-sovellusta?**

Kun HomeChat-laite on rekisteröity, voit käyttää HomeChat-toimintoa.

Jokainen perheenjäsen voi rekisteröidä yhden kaiuttimen HomeChattoimintoon ja yksi henkilö voi rekisteröidä usean kaiuttimen.

Lisätietoja on osoitteessa http://www.lghomechat.com.

### , Huomaa

Osa toiminnoista (esim. Spotify, Homechat, jne.) ei ehkä toimi alueesta riippuen.

**4**

## **Tietoja tilan LED-valon olosuhteista**

**Bluetooth**

| Väri                                                       | Tila                                         |  |
|------------------------------------------------------------|----------------------------------------------|--|
| $\bullet\leftrightarrow\circledcirc$<br>(Pois) (Valkoinen) | Laite odottaa Bluetooth-<br>parinmuodostusta |  |
| (Valkoinen)                                                | Bluetooth-yhteys on<br>pariutettu            |  |

#### **Verkko**

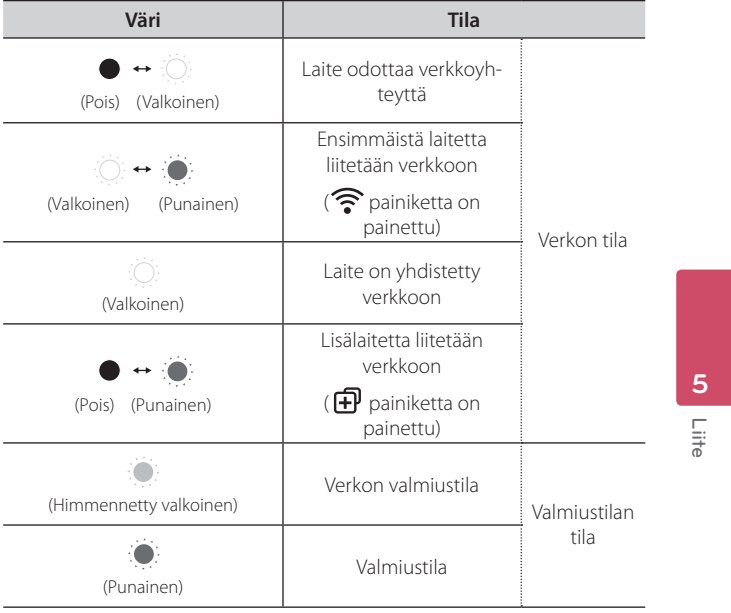

#### , **Huomaotus tila-LED-valojen tilasta**

- Kun ryhmä asetetaan ensimmäisen kerran, verkon tilan LED muuttuu vihreäksi.
- y Kun lisäryhmiä asetetaan LED väri muuttuu ryhmäjärjestyksessä. [Vihreä > Turkoosi > Vaaleansininen > Sininen > Keltainen]
- Jos ryhmitetyt kaiuttimet vaihtuvat verkon valmiustilaan, verkon tilan LED-valon kirkkaus himmenee.

## **Tekniset tiedot**

**Käyttöjännite:** 200 - 240 V ~ 50 / 60 Hz

#### **Virrankulutus:** 14 W

Verkotettu valmiustila: 5,4 W (Jos kaikki verkkoportit on aktivoitu.)

**Bluetooth:** Koodekki SBC

**Mitat (L x K x S):** N. (125 x 175 x 115) mm ilman jalkaa

#### **Nettopaino (N.):** 2,0 kg

• Pidätämme oikeuden mallin ja rakenteen teknisiin muutoksiin ilman eri ilmoitusta.

## **Avoimen lähdeohjelman tiedot**

Voit hankkia tämän tuotteen sisältämän lähdekoodin GPL-, LGPL-, MPL- ja muiden avoimen lähdekoodin käyttöoikeuksien perusteella osoitteesta http://opensource.lge.com.

Lähdekoodin lisäksi voit ladata kaikki mainitut käyttöoikeusehdot, takuun vastuuvapauslausekkeet ja tekijänoikeusilmoitukset.

LG Electronics toimittaa avoimen lähdekoodin myös CD-levyllä. Tästä palvelusta veloitetaan vain toimituskustannukset, eli tietovälineen hinta ja toimituskulut. Pyynnön voi tehdä sähköpostitse osoitteeseen opensource@ lge.com. Tarjous on voimassa kolme (3) vuotta tuotteen ostopäivästä.

í

 $\begin{array}{c} \hline \end{array}$ 

 $\overline{\phantom{a}}$ 

L

÷,

í

 $\begin{array}{c} \hline \end{array}$ 

 $\overline{\phantom{a}}$ 

L

 $\overline{\phantom{0}}$ 

í

 $\begin{array}{c} \hline \end{array}$ 

 $\overline{\phantom{a}}$ 

L

÷,

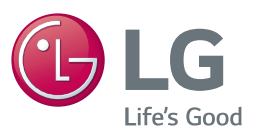

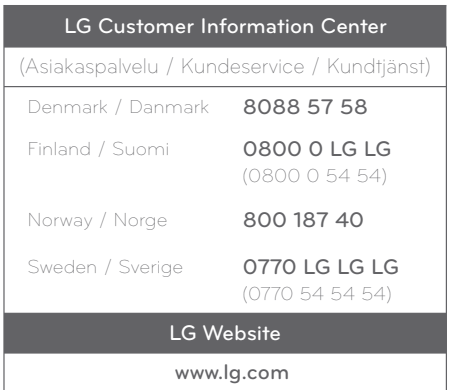

## **For more product details check the following webpage**

Sweden http://www.lg.com/se/musicflow